Python **Bootcamp** & Masterclass

How to use Jupyter **Notebook** 

knxt

#### **IDE (Integrated Development Environment) IDE stands for Integrated Development Environment.** 01 Jupyter It's a tool that allows a developer to write, test, and debug code easily and interactively, as IDEs typically 02 **Charm** offer code completion, resource management, debugging tools and context-sensitive help. 03 **VS Code** Jupyter is the most common open-source IDE for python and the easiest way to get it is by downloading Colab 04 Anaconda distribution.

# **Installing Anaconda**

**Step1: go to https://www.anaconda.com/products/individual** 

**Step2: Scroll down to see Anaconda Installers**

**Step3: Download installer appropriate for your computer** 

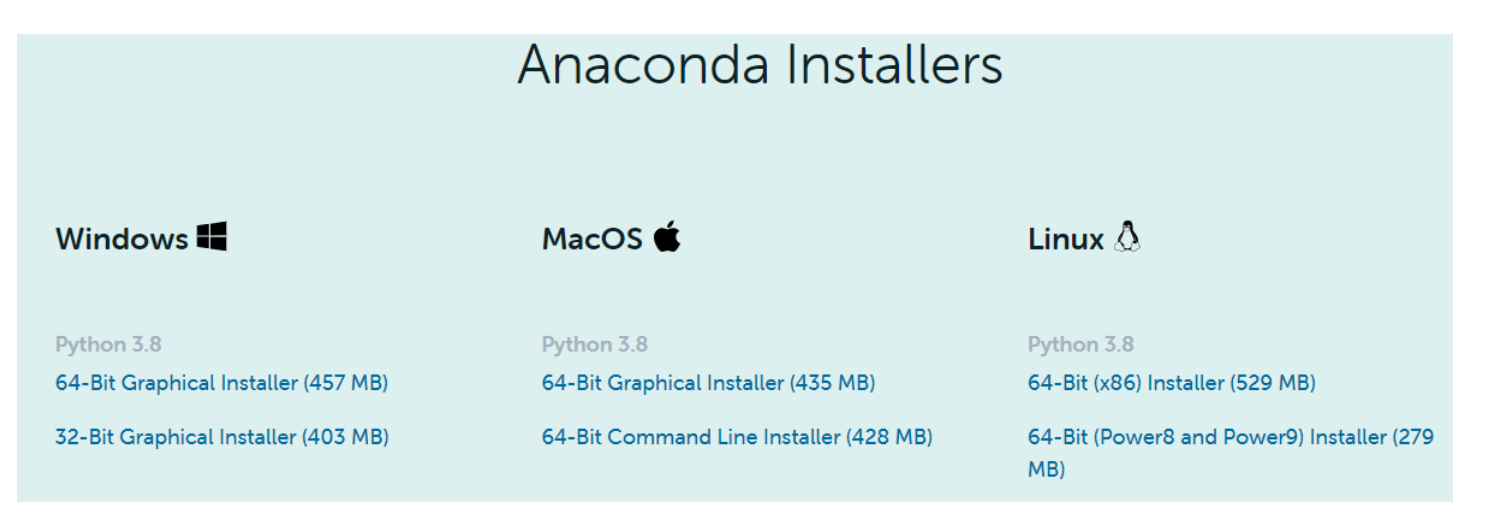

### **Jupyter Notebook**

After installing **Anaconda**, Jupyter Notebook can be opened by clicking on the **Jupyter Notebook (Anaconda3)** menu item from the start menu. It can also be opened from Anaconda Navigator or from the Anaconda Prompt by typing **jupyter notebook** at the prompt.

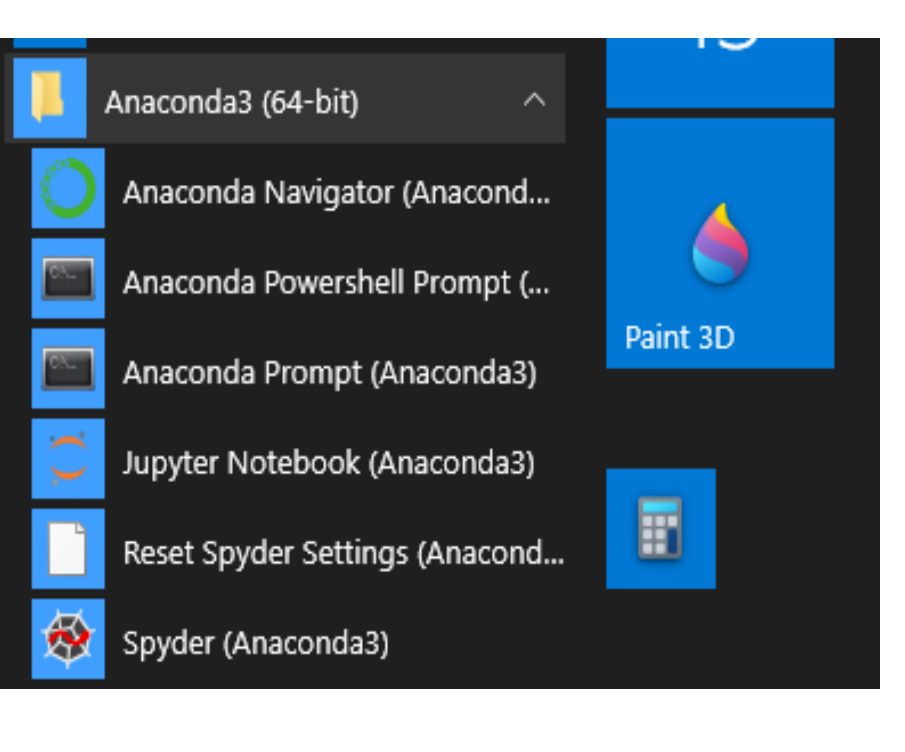

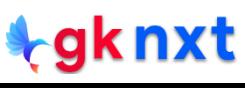

Jupyter is a browser-based IDE. It opens in the default browser. The explorer can be used to navigate to the proper directory.

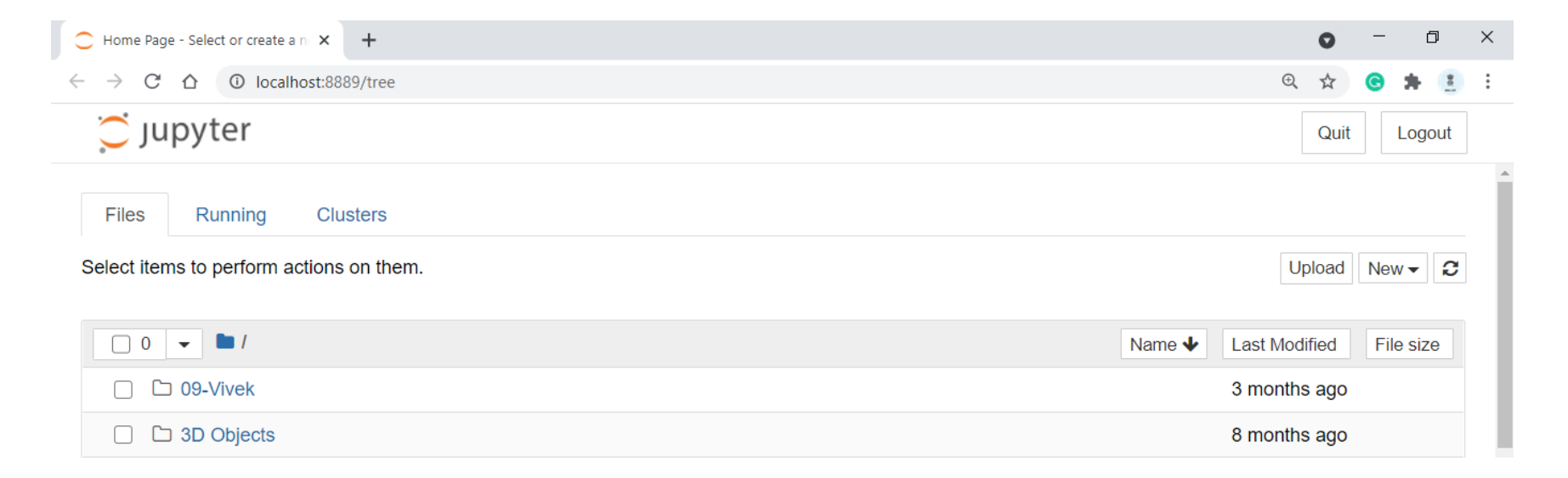

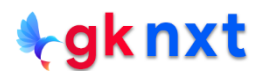

A new Jupyter Notebook can be created by clicking on the **New** dropdown button and then clicking the **Python 3** menu item to create a new Python 3 **Notebook** 

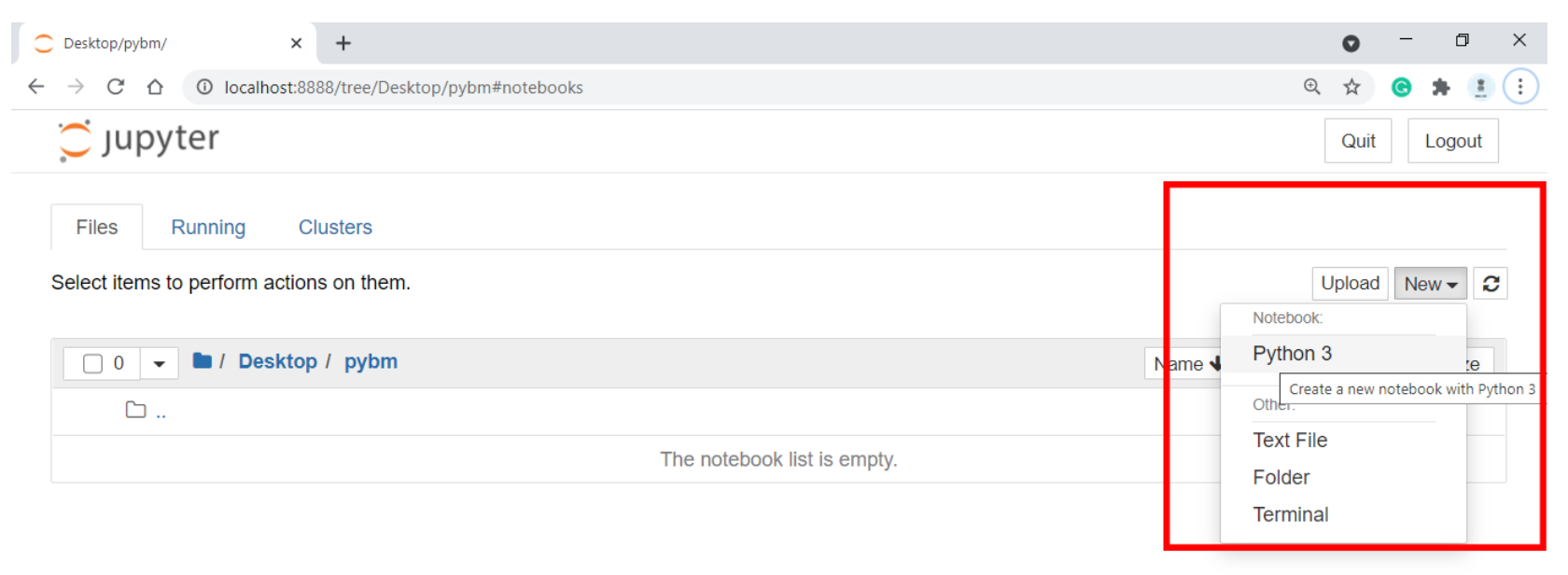

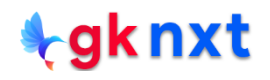

The newly created Untitled Jupyter Notebook shall be given a meaningful name by clicking on the Untitled or Rename...from the File menu item

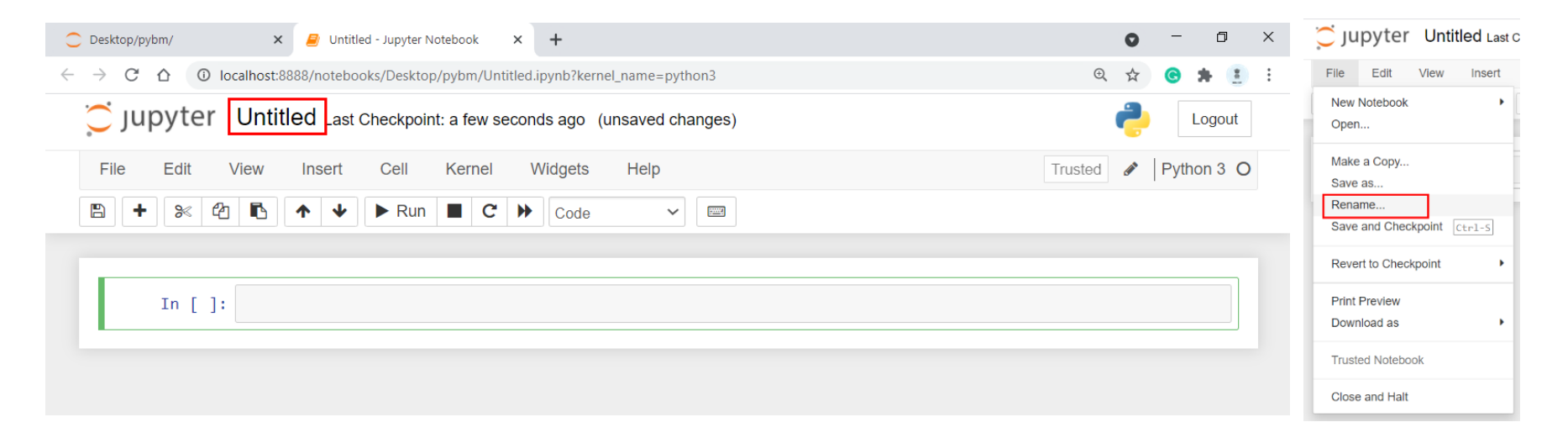

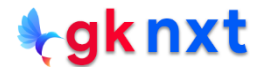

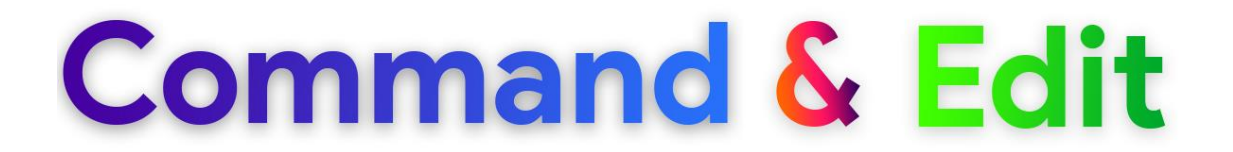

By default, new notebook opens with one cell in **edit** mode. There are two modes for any cell in the notebook: edit mode and command mode:

### This cell is in EDIT mode (green border)

### This cell is in COMMAND mode (blue border)

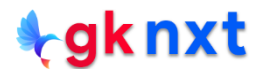

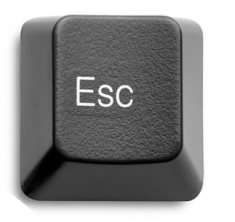

We can switch from edit mode to command mode by pressing the Escape key or clicking on the green border

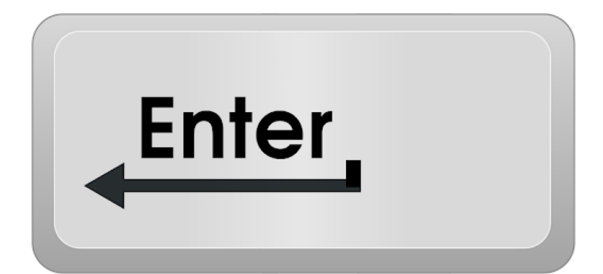

We can switch from command mode to edit mode to by pressing the Enter key or clicking in the cell.

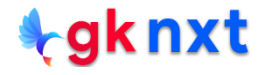

## **Code/Markdown**

In command mode, we can edit the notebook as a whole, but not type into individual cells. The keyboard is mapped to a set of shortcuts to perform notebook and cell actions efficiently. For example, if you are in command mode pressing **h** will show help

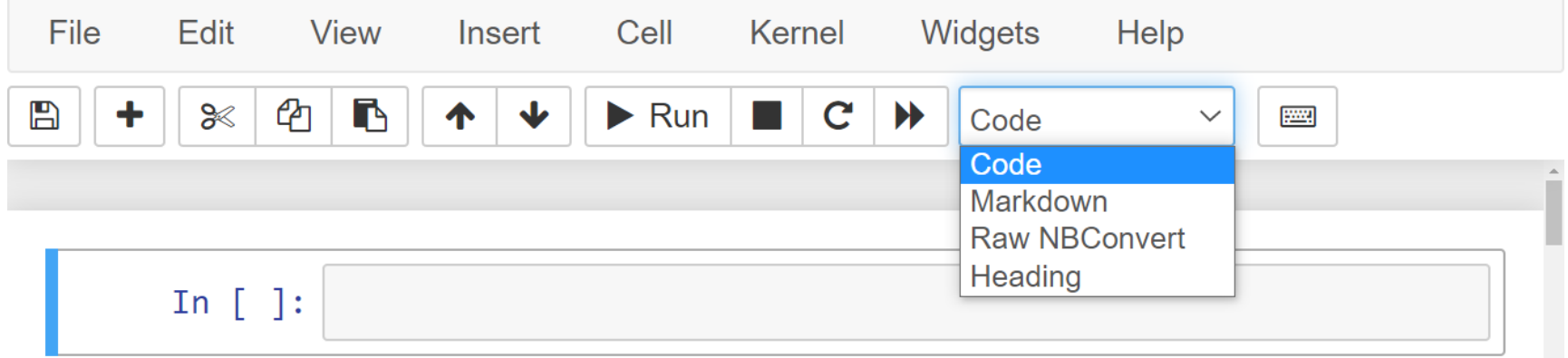

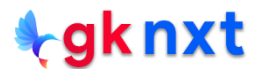

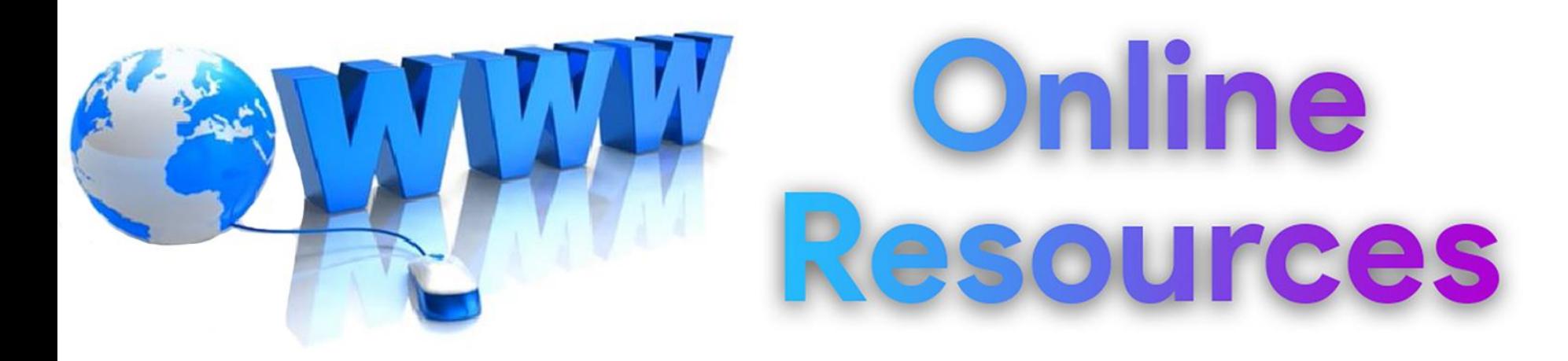

### For best python resources, please visit:

## gknxt.com/python/

#### **t**gknxt

Python **Bootcamp** & Masterclass

### **Thank You** for your Rating & Review

knxt